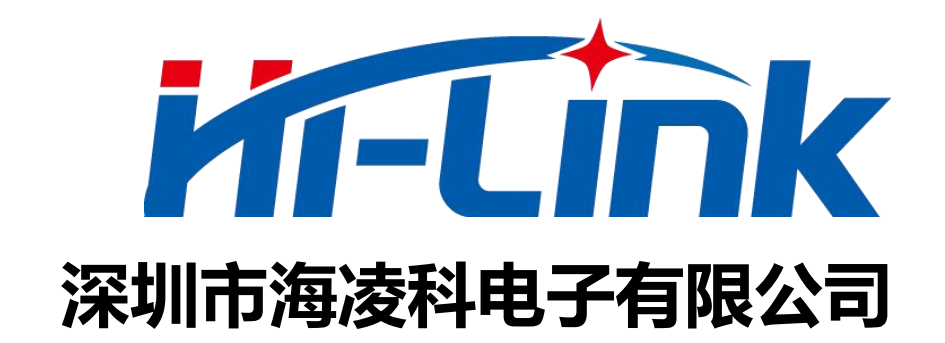

# **HLK-LD2410C 人体存在感应模组** 串口通信协议

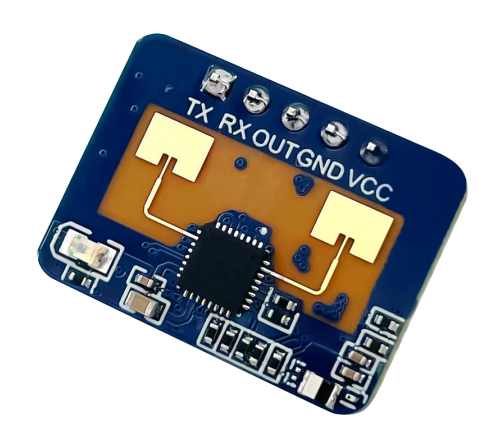

版本: V1.06 修改日期: 2023-2-21 WELL MARK 版权所有@深圳市海凌科电子有限公司

第 1 页 共 21 页

### **LD2410C**

#### 录 目

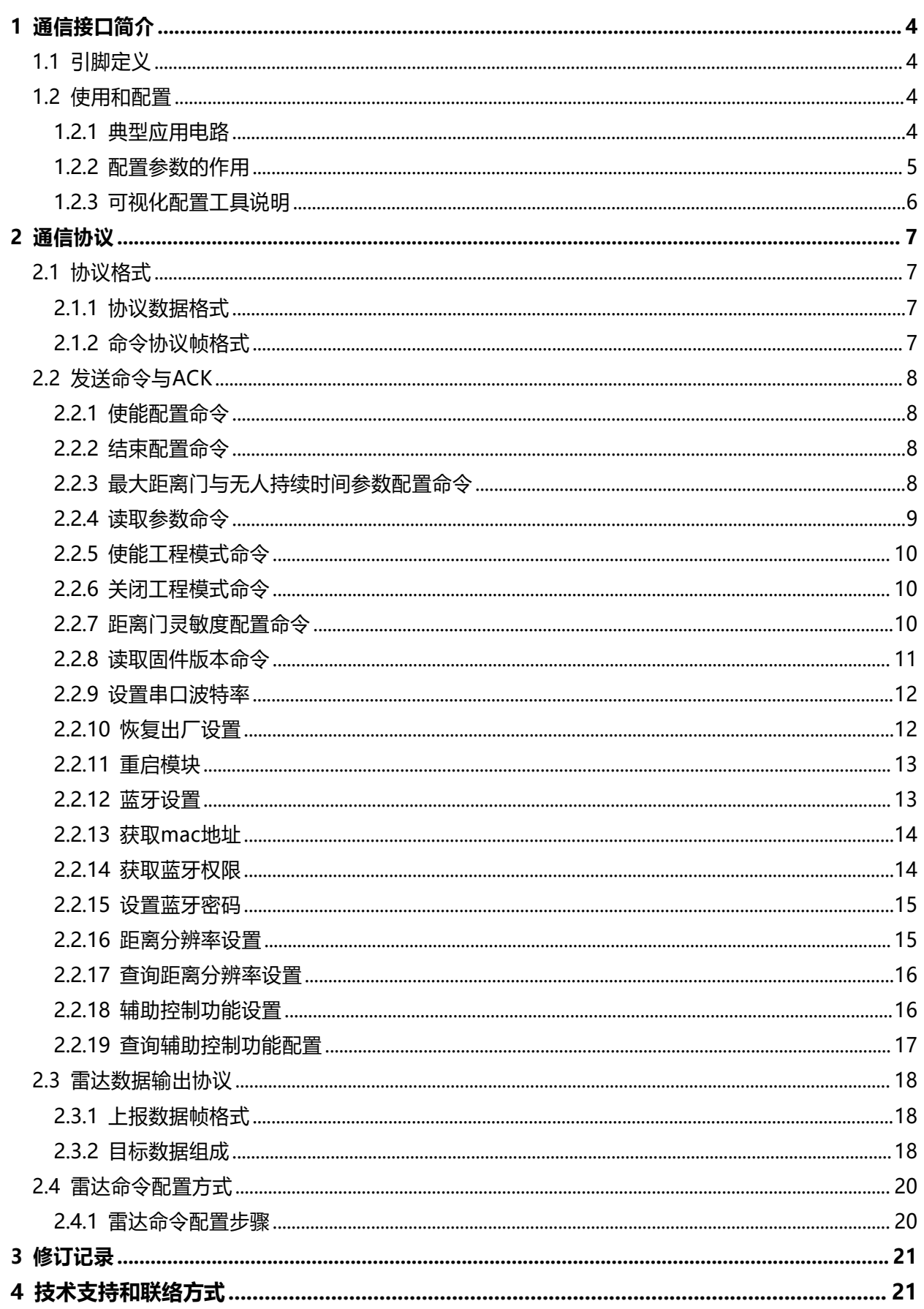

图表索引

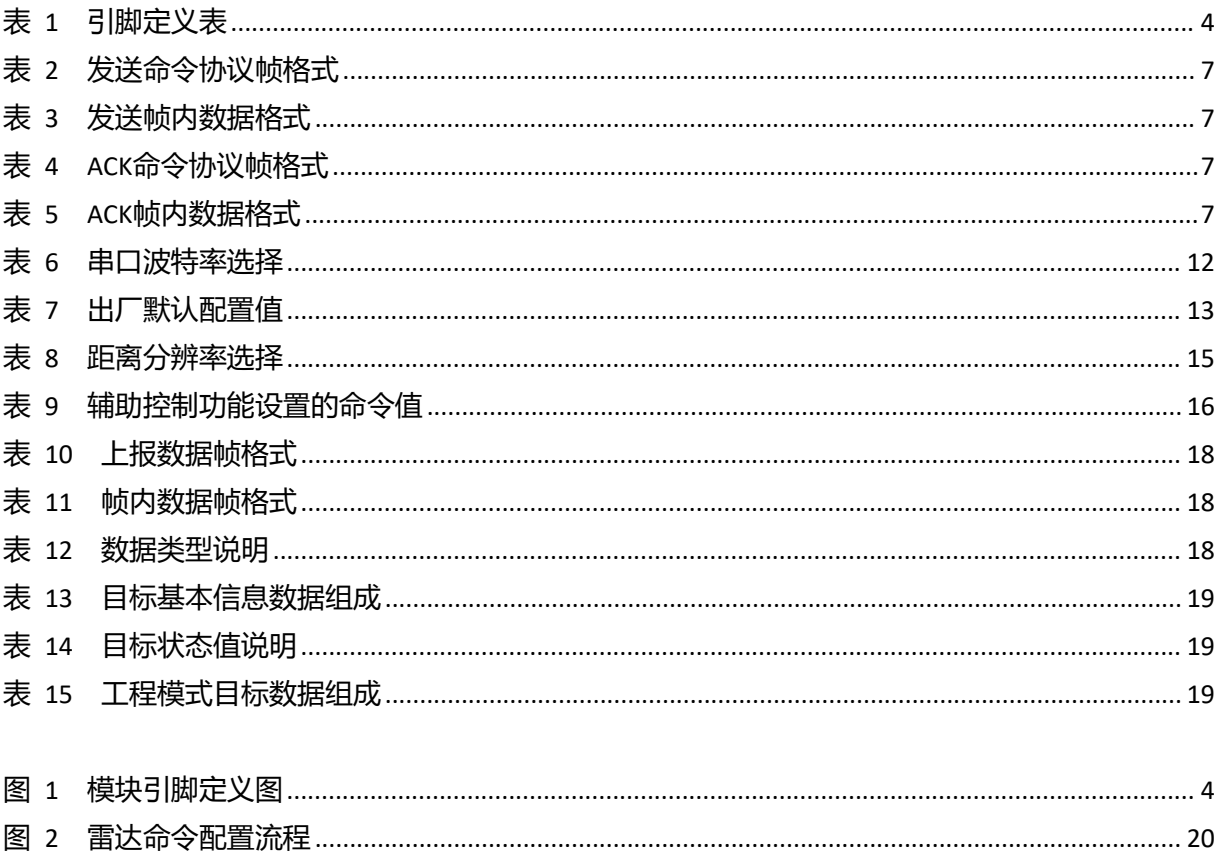

## <span id="page-3-0"></span>**1 通信接口简介**

### <span id="page-3-1"></span>**1.1 引脚定义**

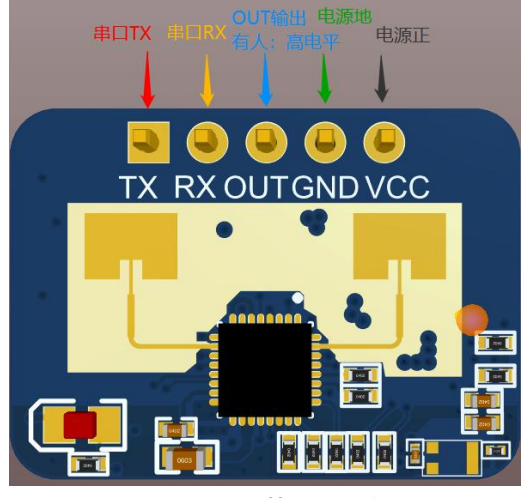

**图 1 模块引脚定义图**

<span id="page-3-5"></span>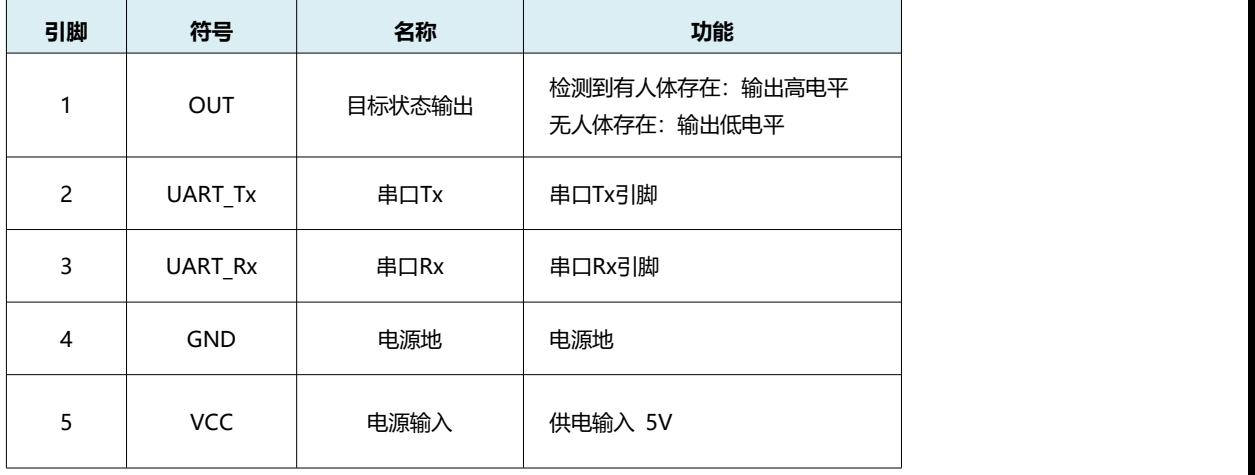

<span id="page-3-4"></span>**表 1 引脚定义表**

### <span id="page-3-2"></span>**1.2 使用和配置**

#### <span id="page-3-3"></span>**1.2.1 典型应用电路**

LD2410C模组直接通过一个IO引脚输出检测到的目标状态(有人高电平,无人低电平),同时也可通过 串口按照规定的协议进行检测结果数据的输出,串口输出数据中包含有目标状态和距离辅助信息等,用户 可根据具体应用场景灵活使用。

模块供电电压5V,输入电源的供电能力要求大于200mA。 模块IO输出电平为3.3V。串口默认波特率256000, 1停止位,无奇偶校验位。

**LD2410C**

#### **1.2.2 配置参数的作用**

<span id="page-4-0"></span>用户可通过LD2410C的串口给模块修改配置参数,来适应不同的应用需求。 可配置的雷达探测参数包括如下几个:

#### **最远探测距离**

设置最远可探测的距离,只有在此最远距离内出现的人体目标才会被探测到并输出结果。 以距离门为单位进行设置,最大8个距离门,可配置距离分辨率(每距离门0.2m或0.75m)。 包括运动探测最远距离门和静止探测最远距离门,可设置范围为1~8,例如设置最远距离门为2, 距离分辨率为0.75m, 则只有在1.5m内有人体存在才会有效探测到并输出结果。

#### **灵敏度**

探测到的目标能量值(范围0~100)大于灵敏度值时才会判定为目标存在,否则忽略。

灵敏度值可设置范围0~100。每个距离门可独立设置灵敏度,即可对不同距离范围内的探测进 行精准调节,局部精准探测或对特定区域干扰源的过滤。

另外如果将某个距离门的灵敏度设置为100时,可达到不识别此距离门下目标的效果。例如将距 离门3和距离门4的灵敏度设置为20,其他距离门的灵敏度都设置为100,距离分辨率为0.75m,则 可实现仅对距离模块2.25~3.75m范围内的人体进行探测。

#### **无人持续时间**

雷达在输出从有人到无人的结果中,会持续一段时间上报有人,若在此时间段雷达测试范围内持 续无人,雷达上报无人;若在此时间段雷达检测到有人,则重刷新此时间,单位秒。相当于无人延 时时间,人离开后,保持无人超过此持续时间后才会输出状态为无人。

#### <span id="page-5-0"></span>**1.2.3 可视化配置工具说明**

为便于用户快速高效的对模块进行测试和配置, 提供了PC端的上位机配置工具, 用户可使用此工具 软件连接模块的串口,对模块进行参数读取和配置,也可接收模块上报的探测结果数据,并进行实时的可 视化展示,极大的方便的了用户的使用。

**LD2410C**

#### **上位机工具使用方法:**

1.用USB转串口工具正确连接模组串口;

2.上位机工具中选中对应的串口号,设置波特率256000,选中工程模式,点击连接设备;

3.连接成功后,点击开始按钮,右侧图形界面会显示检测结果和数据;

4.在连接上后,未点击开始按钮时,或者开始后点击停止,可对模式参数信息进行读取或设置; 注意:点击开始后不能对参数进行读取和配置,需停止后才可进行配置。

上位机工具的界面和常用功能如下图:

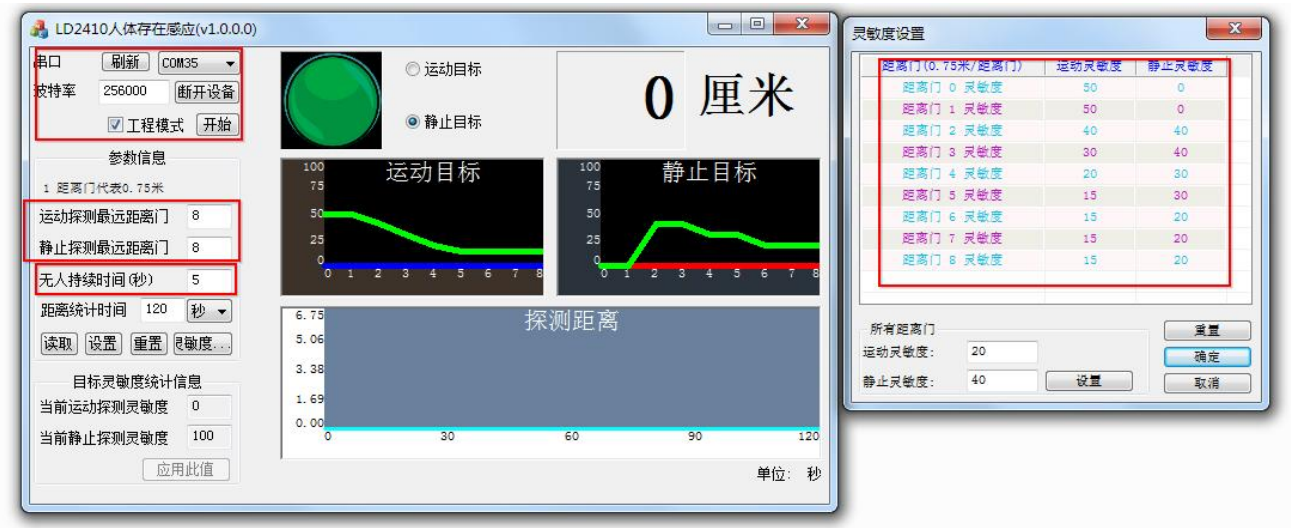

圆球为目标状态输出指示:红色代表有人为运动目标,紫色代表有人为静止目标; 绿色代表无人

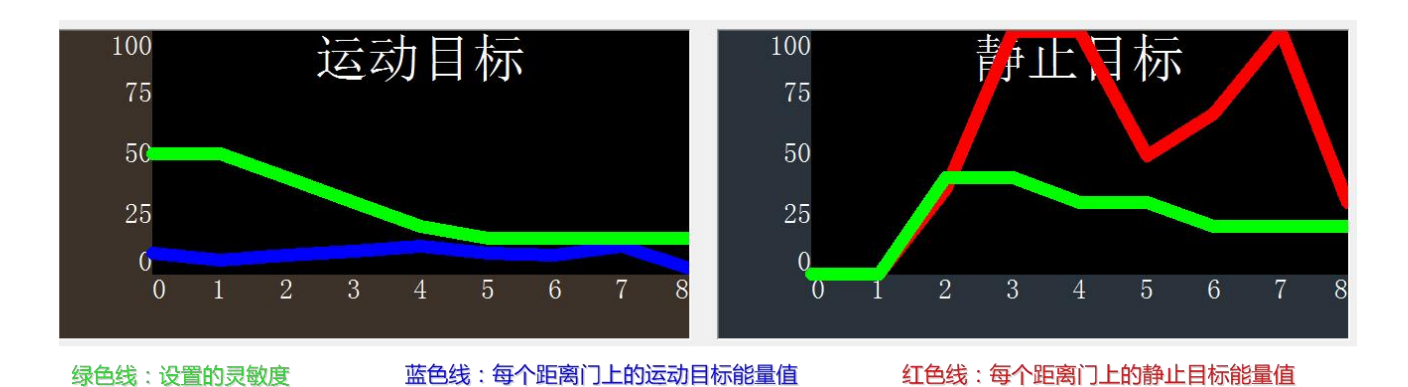

### <span id="page-6-0"></span>**2 通信协议**

本通信协议主要供需脱离可视化工具进行二次开发的用户使用。LD2410C通过串口(TTL电平)与外 界通信。雷达的数据输出与参数配置命令均在本协议下进行。雷达串口默认波特率为256000, 1停止位, 无奇偶校验位。

### <span id="page-6-1"></span>**2.1 协议格式**

#### <span id="page-6-2"></span>**2.1.1 协议数据格式**

LD2410C的串口数据通信使用小端格式,以下表格中所有数据均为十六进制。

#### <span id="page-6-3"></span>**2.1.2 命令协议帧格式**

协议定义的雷达配置命令和ACK命令格式如表1至表4所示。

#### <span id="page-6-4"></span>**表 2 发送命令协议帧格式**

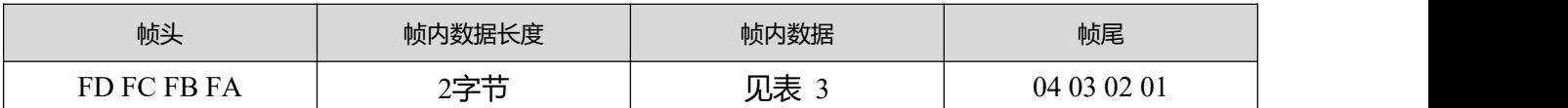

#### <span id="page-6-5"></span>**表 3 发送帧内数据格式**

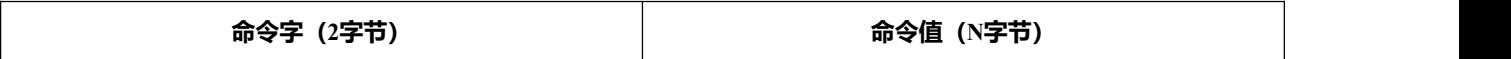

#### <span id="page-6-6"></span>**表 4 ACK命令协议帧格式**

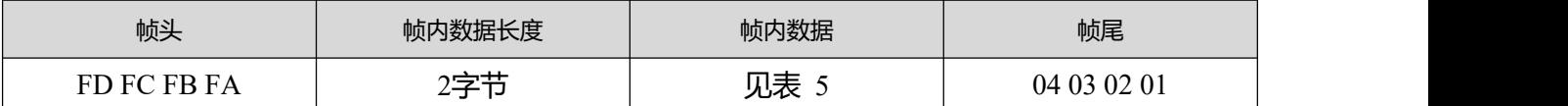

#### <span id="page-6-7"></span>**表 5 ACK帧内数据格式**

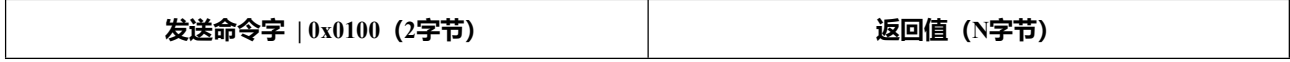

### <span id="page-7-0"></span>**2.2 发送命令与ACK**

#### <span id="page-7-1"></span>**2.2.1 使能配置命令**

对雷达下发的任何其他命令必须在此命令下发后方可执行,否则无效。

命令字: 0x00FF

命令值: 0x0001

返回值: 2字节ACK状态(0成功,1失败) + 2字节协议版本(0x0001) + 2字节缓冲区大小(0x0040) 发送数据:

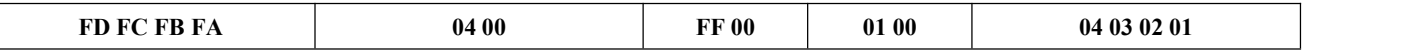

雷达ACK(成功):

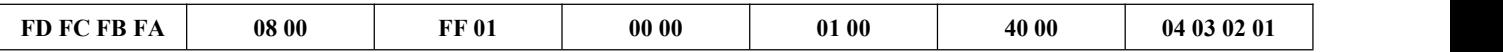

#### <span id="page-7-2"></span>**2.2.2 结束配置命令**

结束配置命令,执行后雷达恢复工作模式。如需再次下发其他命令,需要先发送使能配置命令。

命令字:0x00FE

命令值:无

返回值:2字节ACK状态(0成功,1失败)

发送数据:

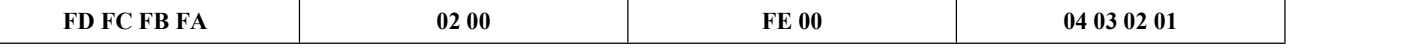

雷达ACK(成功):

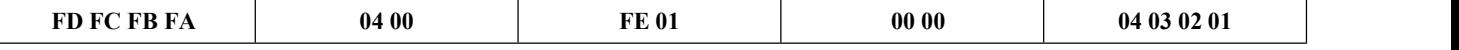

#### <span id="page-7-3"></span>**2.2.3 最大距离门与无人持续时间参数配置命令**

此命令设置雷达最大探测距离门(运动&静止) (配置范围2~8), 以及无人持续时间参数(配置范 围0~65535秒)。具体参数字请参考下表。此配置值掉电不丢失。

命令字:0x0060

命令值: 2 字节最大运动距离门字 + 4 字节最大运动距离门参数 + 2 字节最大静止距离门字 + 4 字 节最大静止距离门参数 + 2 字节无人持续时间字 + 4 字节无人持续时间参数

返回值:2字节ACK状态(0成功,1失败)

0x0060协议参数字

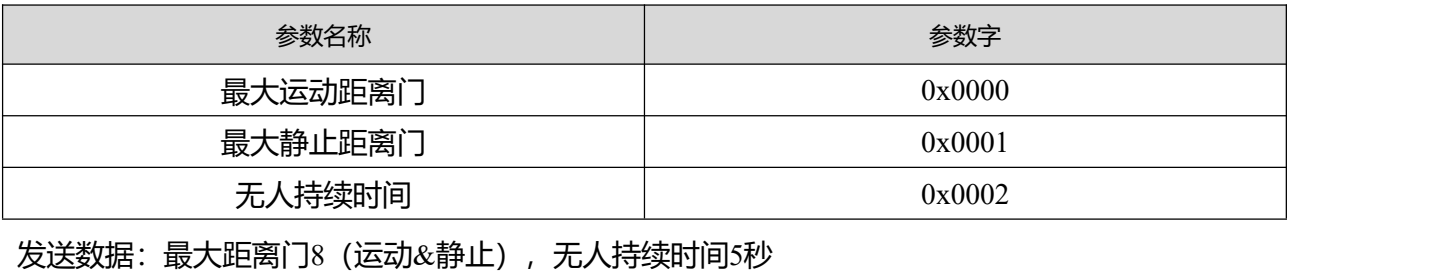

FD FC FB FA | 14 00 | 60 00 | 00 00 | 08 00 00 00 | 01 00 | 08 00 00 00 | 02 00 | 05 00 00 00 | 04 03 02 01

雷达ACK (成功):

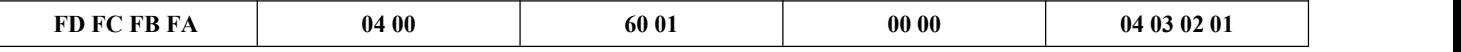

#### <span id="page-8-0"></span>**2.2.4 读取参数命令**

此命令可以读取雷达当前的配置参数。

命令字:0x0061

命令值:无

返回值:2 字节 ACK 状态(0 成功, 1 失败) + 头(0xAA) + 最大距离门 N(0x08) + 配 置最大运动距离门+配置最大静止距离门+ 距离门 0 运动灵敏度(1字节) + ... +距离门 N 运动灵敏度(1字节) + 距离门 0 静止灵敏度1字节) + ...+距离门 N 静止灵敏度(1字节) + 无人持续时间(2字节)

发送数据:

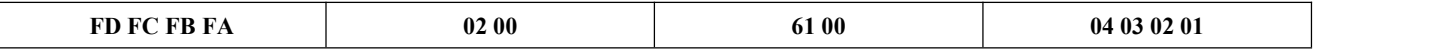

雷达ACK:(成功,最大距离门 8, 配置运动距离门 8, 静止距离门 8, 0~8运动灵敏度 20, 0~8静止灵敏度 25, 无人持续时间 5 秒)

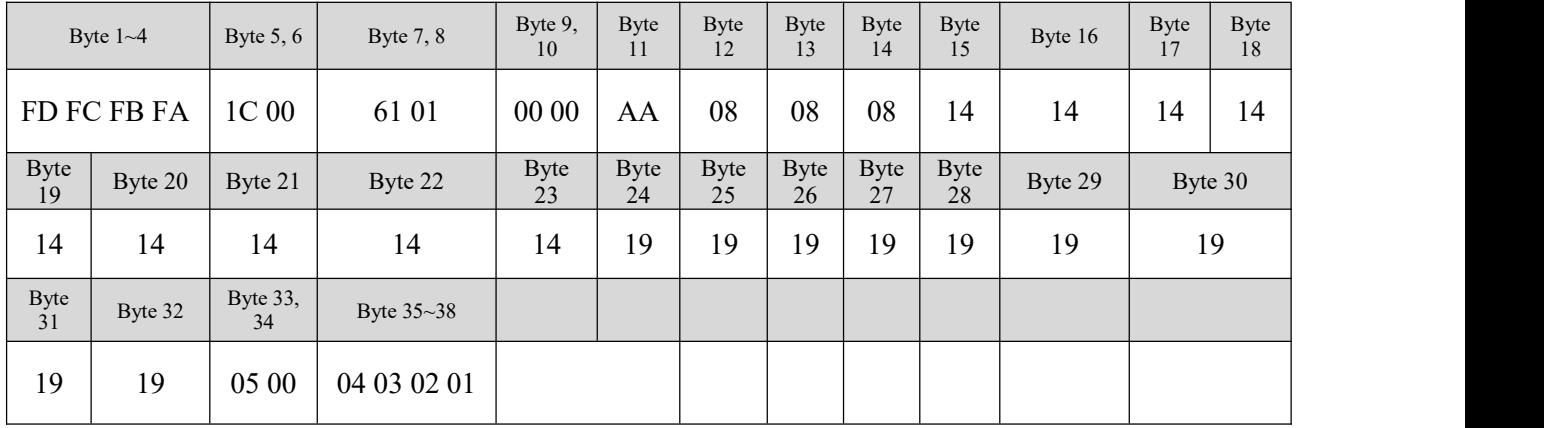

#### 第 9 页 共 21 页

#### <span id="page-9-0"></span>**2.2.5 使能工程模式命令**

此命令打开雷达工程模式。打开工程模式后,雷达上报数据中将添加各距离门能量值,详细格式请参 考2.3.2[目标数据组成](#page-17-2)。模块上电后工程模式默认是关闭的,此配置值掉电丢失。

命令字:0x0062

命令值:无

返回值:2字节ACK状态(0成功,1失败)

发送数据:

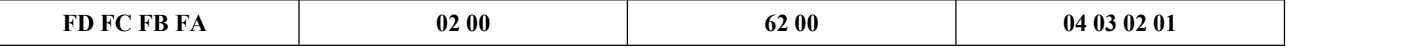

雷达ACK(成功):

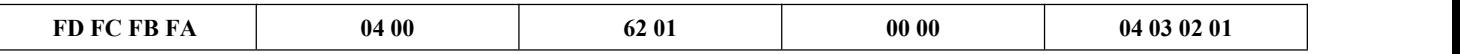

#### <span id="page-9-1"></span>**2.2.6 关闭工程模式命令**

此命令关闭雷达工程模式。关闭后,雷达上报数据格式请参考2.3.2[目标数据组成。](#page-17-2)

命令字:0x0063

命令值:无

返回值:2字节ACK状态(0成功, 1失败)

发送数据:

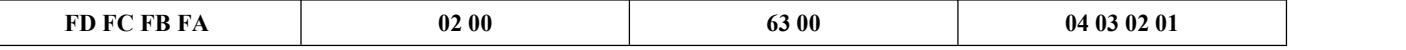

雷达ACK(成功):

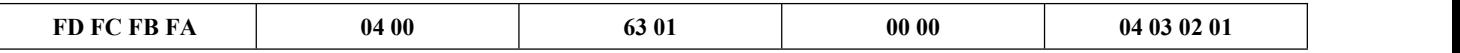

#### <span id="page-9-2"></span>**2.2.7 距离门灵敏度配置命令**

此命令配置距离门的灵敏度,配置值掉电不丢失。既支持对各个距离门进行单独配置,也支持将所有 距离门同时配置成统一的数值。若同时设置所有距离门灵敏度为同一值,需将距离门值设置为0xFFFF。 命令字:0x0064

命令值:2字节距离门字 + 4字节距离门值 + 2字节运动灵敏度字 + 4字节运动灵敏度值 + 2字节静止 灵敏度字 + 4字节静止灵敏度值

返回值:2字节ACK状态(0成功, 1失败)

#### 第 10 页 共 21 页

0x0064协议参数字

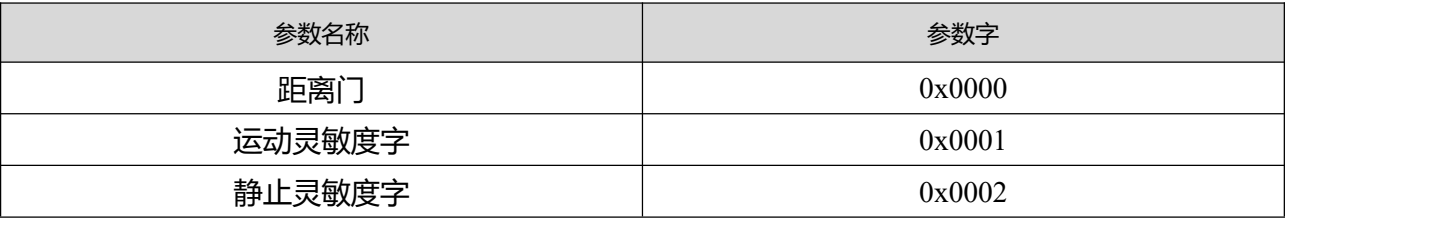

发送数据:配置距离门3的运动灵敏度40, 静止灵敏度40

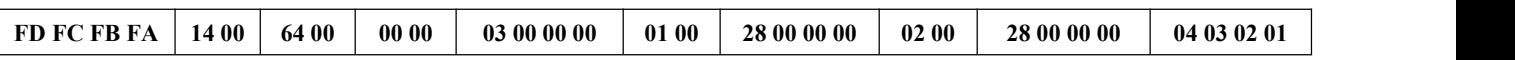

雷达ACK (成功):

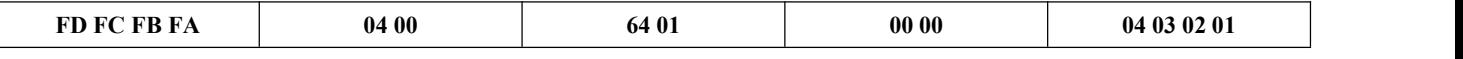

发送数据:配置所有距离门的运动灵敏度40, 静止灵敏度40

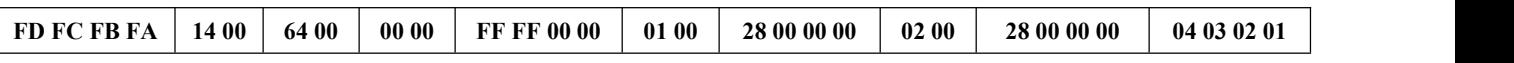

雷达ACK (成功):

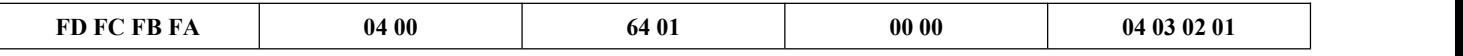

#### <span id="page-10-0"></span>**2.2.8 读取固件版本命令**

此命令读取雷达固件版本信息。

命令字:0x00A0

命令值:无

返回值:2字节ACK状态(0成功,1失败) + 2字节固件类型(0x0001) + 2字节主版本号 + 4字节次 版本号

发送数据:

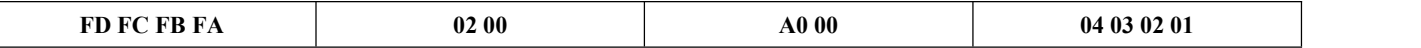

雷达ACK(成功):

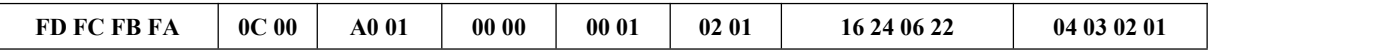

对应的版本号为V1.02.22062416

#### <span id="page-11-0"></span>**2.2.9 设置串口波特率**

此命令用来设置模块串口的波特率,配置值掉电不丢失,配置值在重启模块后生效。

命令字:0x00A1

命令值:2字节波特率选择索引

返回值:2字节ACK状态(0成功,1失败)

#### <span id="page-11-2"></span>**表 6 串口波特率选择**

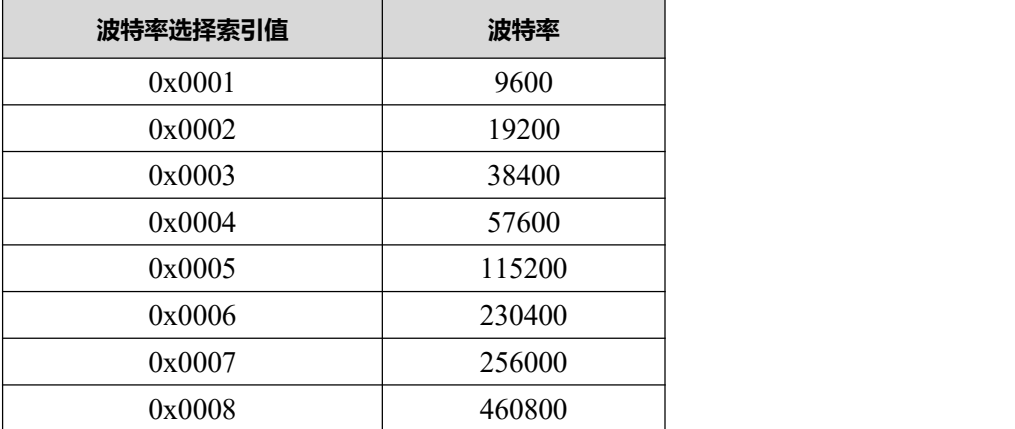

出厂默认值为0x0007,即256000

发送数据:

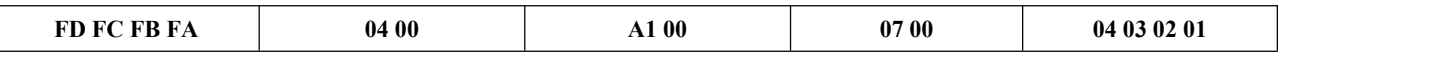

雷达ACK(成功):

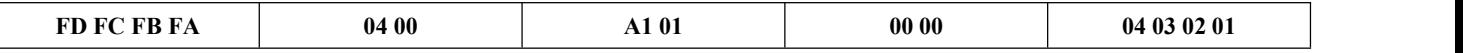

#### <span id="page-11-1"></span>**2.2.10恢复出厂设置**

此命令用来将所有配置值恢复未出厂值,配置值在重启模块后生效。

命令字:0x00A2

命令值:无

返回值:2字节ACK状态(0成功,1失败)

#### 发送数据:

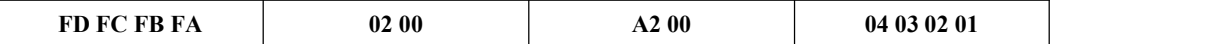

雷达ACK(成功):

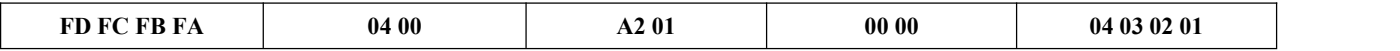

出厂默认配置值如下:

#### <span id="page-12-2"></span>**表 7 出厂默认配置值**

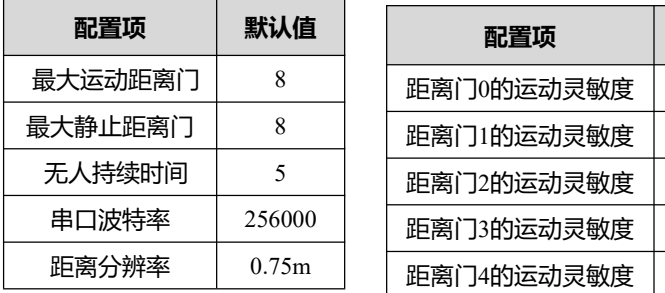

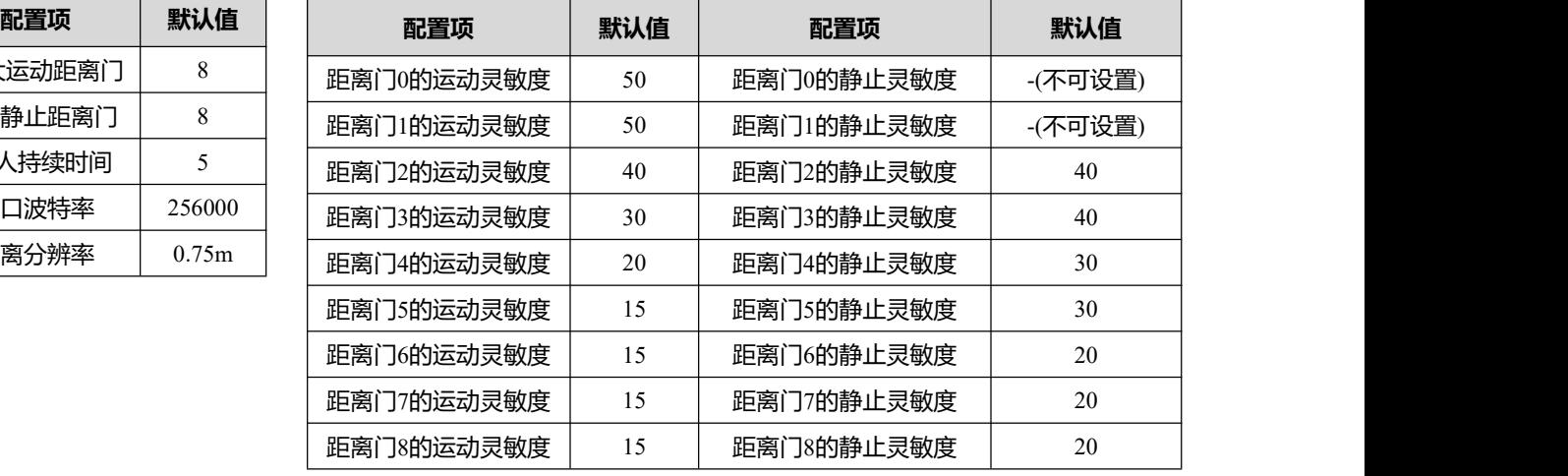

#### <span id="page-12-0"></span>**2.2.11重启模块**

模块收到此命令,将会在应答发送完成后自动重启。

命令字:0x00A3

命令值:无

返回值:2字节ACK状态(0成功,1失败)

#### 发送数据:

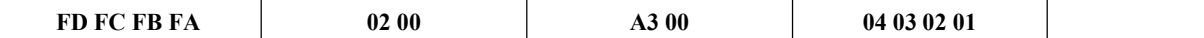

雷达ACK(成功):

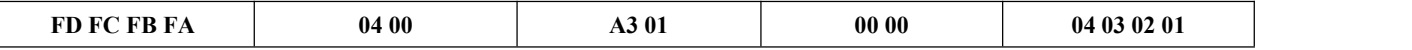

#### <span id="page-12-1"></span>**2.2.12蓝牙设置**

此命令用于控制蓝牙的开启或关闭,模块的蓝牙功能默认为开启。配置值掉电不丢失,配置值在重启 模块后生效。

命令字:0x00A4

命令值:0x0100 打开蓝牙 0x0000关闭蓝牙

返回值:2字节ACK状态(0成功,1失败)

#### 第 13 页 共 21 页

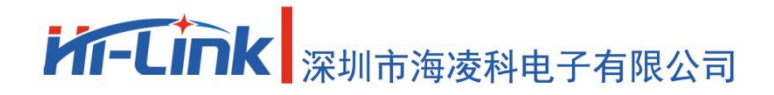

发送数据:

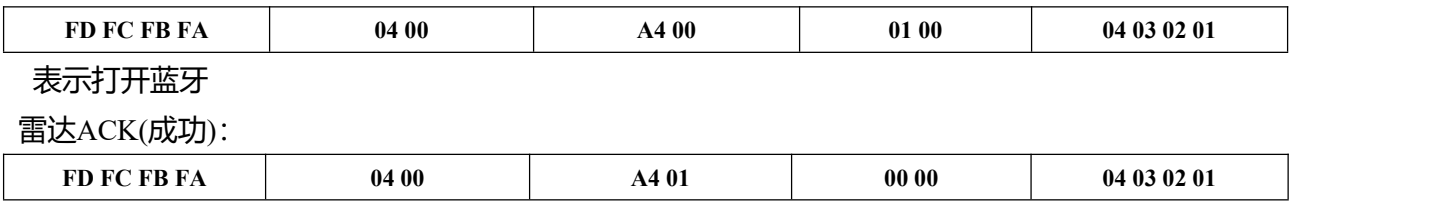

#### <span id="page-13-0"></span>**2.2.13获取mac地址**

此命令用于查询MAC地址

命令字:0x00A5

命令值:0x0001

返回值:2字节ACK状态(0成功,1失败)+ 1字节固定类型(0x00)+3字节 MAC地址(大端序)

#### 发送数据:

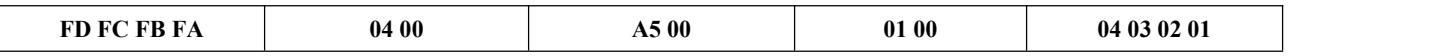

雷达ACK(成功):

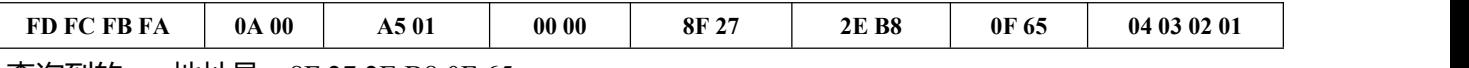

查询到的mac地址是:8F 27 2E B8 0F 65

#### <span id="page-13-1"></span>**2.2.14获取蓝牙权限**

此命令用于获取蓝牙权限,获取成功后可以使用APP通过蓝牙获取设备信息和调试参数

命令字:0x00A8

命令值:6个字节的密码值 (每2个字节小端序)

返回值:2字节ACK状态(0成功,1失败)

默认密码是"HiLink", 则对应的值为 0x4869 (Hi) 0x4c69 (Li) 0x6e6b (nk)

#### 发送数据:

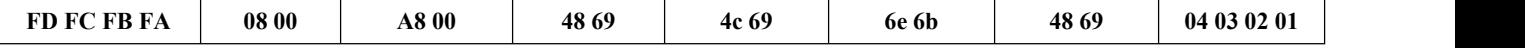

雷达ACK(成功):

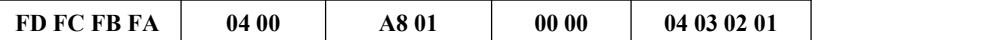

注意:该回应只向蓝牙应答,不向串口应答

#### <span id="page-14-0"></span>**2.2.15设置蓝牙密码**

此命令用于设置蓝牙控制的密码。配置值掉电不丢失,配置值在重启模块后生效。

命令字:0x00A9

命令值:6个字节的密码值 (每个字节为小端序)

返回值:2字节ACK状态(0成功,1失败)

发送数据:

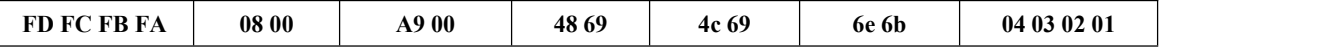

雷达ACK(成功):

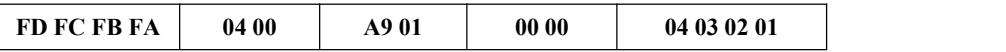

#### <span id="page-14-1"></span>**2.2.16距离分辨率设置**

设置模块的距离分辨率,即每个距离门代表多远距离,配置值掉电不丢失,配置值在重启模块后生效。 可配置为每个距离门0.75m或0.2m, 最大支持的距离门个数都是8。

命令字:0x00AA

命令值:2字节的距离分辨率选择索引

返回值:2字节ACK状态(0成功,1失败)

<span id="page-14-2"></span>**表 8 距离分辨率选择**

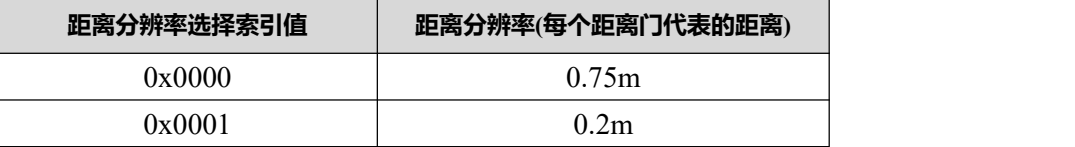

出厂默认值为0x0000, 即0.75m

发送数据:

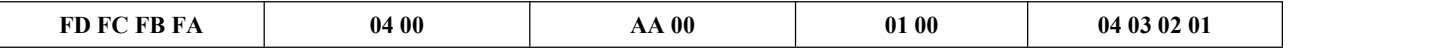

雷达ACK(成功):

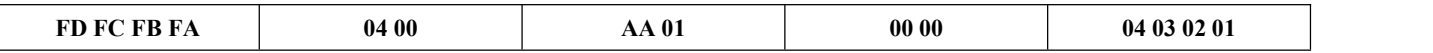

#### <span id="page-15-0"></span>**2.2.17查询距离分辨率设置**

查询模块的当前的距离分辨率设置,即每个距离门代表多远距离。

命令字:0x00AB

命令值:无

返回值:2字节ACK状态(0成功,1失败)+ 2字节距离分辨率选择索引

返回值定义同<表8 距离分辨率选择>

发送数据:

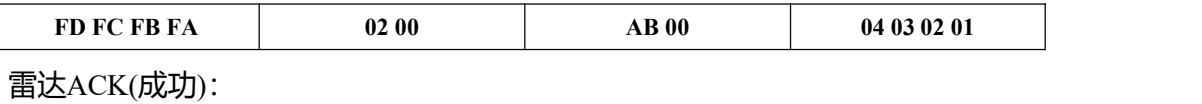

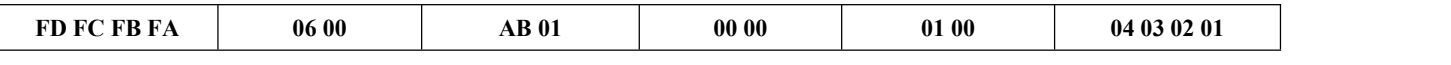

代表当前设置的距离分辨率为0.2m

#### <span id="page-15-1"></span>**2.2.18辅助控制功能设置**

本模块自带光敏二极管,可用来检测输出光感值 (请参考表 15 [工程模式目标数据组成\)](#page-18-4), 用户还可 配置开启光感辅助控制功能;

开启光感辅助控制功能,OUT脚的输出同时受雷达检测结果和光感控制逻辑的影响:

### **OUT脚输出从无人变为有人,需要满足:雷达检测到有人且光感辅助控制逻辑条件满足; OUT脚输出从有人变为无人,需要满足:雷达检测到无人;**

光感控制逻辑可选择检测到光感值小于设置的光感阈值,或者检测到光感值大于设置的光感阈值; OUT脚的默认输出电平也可配置;

命令字:0x00AD

命令值:4字节的配置值

返回值:2字节ACK状态(0成功,1失败)

#### <span id="page-15-2"></span>**表 9 辅助控制功能设置的命令值**

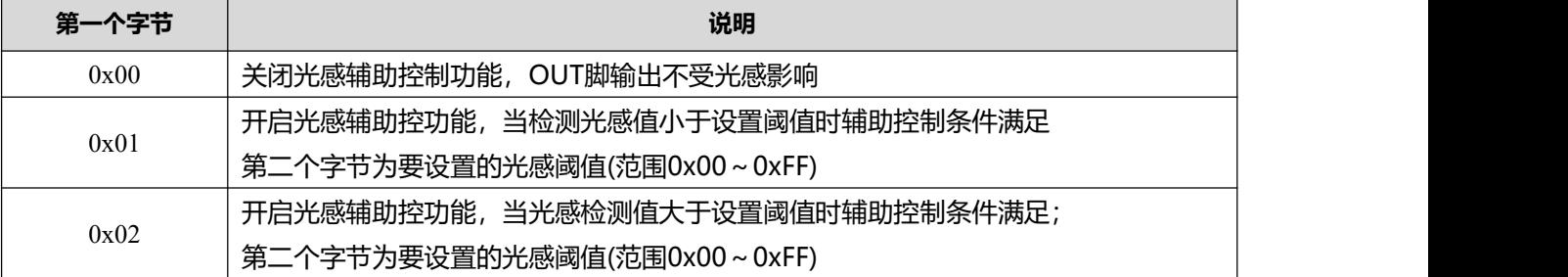

出厂默认值为0x00, 即关闭光感辅助控制功能

#### 第 16 页 共 21 页

### **第二个字节 说明** 0x00~0xFF | 要设置的光感阈值(范围0~255), 默认为0x80

**LD2410C**

#### **OUT脚默认电平配置**

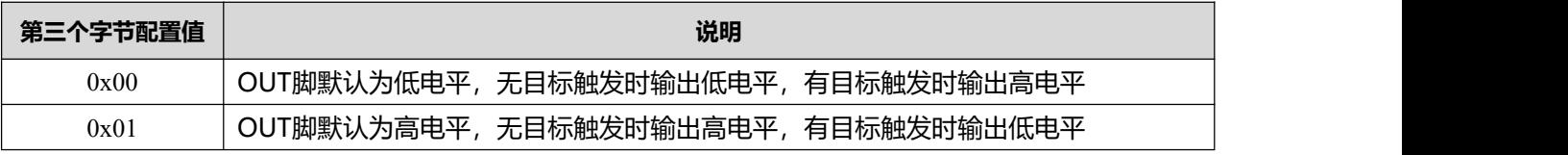

默认值为0x00,即OUT脚默认为低电平

#### 发送数据:

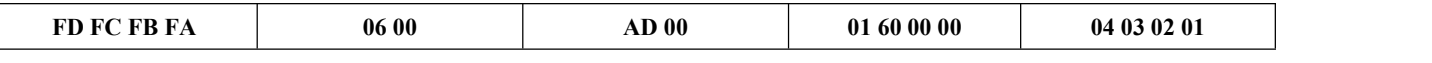

表示设置为当检测光感值小于设置阈值时辅助控制条件满足;光感阈值设置为0x060; OUT默认电平为低电平

雷达ACK(成功):

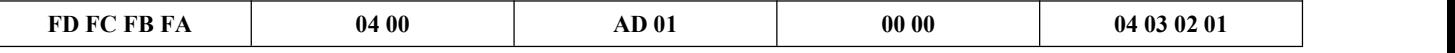

#### <span id="page-16-0"></span>**2.2.19查询辅助控制功能配置**

#### 查询模块当前的辅助控制配置值

命令字:0x00AE

命令值:无

返回值:2字节ACK状态(0成功,1失败)+ 4字节配置值

配置值定义同<表9 辅助控制功能设置的命令值>

发送数据:

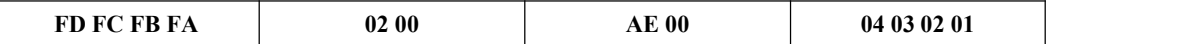

雷达ACK(成功):

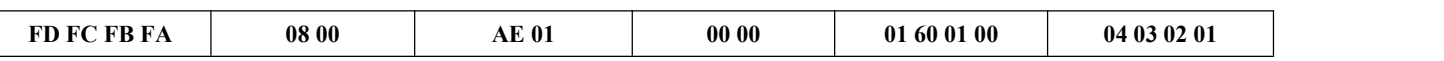

表示当前设置为当检测光感值小于设置阈值时辅助控制条件满足;光感阈值设置为0x060; OUT默认电平为高电平

#### <span id="page-17-0"></span>**2.3 雷达数据输出协议**

LD2410C通过串口输出雷达探测结果,默认输出目标基本信息,包括目标状态、运动能量值、静 止能量值、运动距离、静止距离等信息。如果配置雷达为工程模式,雷达会额外输出各距离门能量值 (运动&静止)。雷达数据按照规定帧格式输出。

#### <span id="page-17-1"></span>**2.3.1 上报数据帧格式**

协议定义的雷达上报消息帧格式如表10和11所示。正常工作模式和工程模式下,上报数据类型值 的定义如表12所示。

<span id="page-17-3"></span>**表 10 上报数据帧格式**

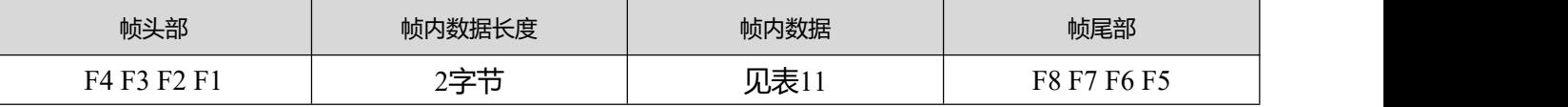

#### <span id="page-17-4"></span>**表 11 帧内数据帧格式**

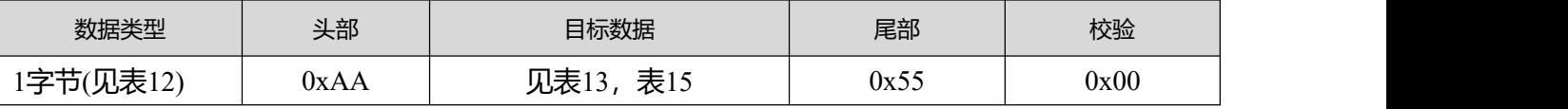

#### <span id="page-17-5"></span>**表 12 数据类型说明**

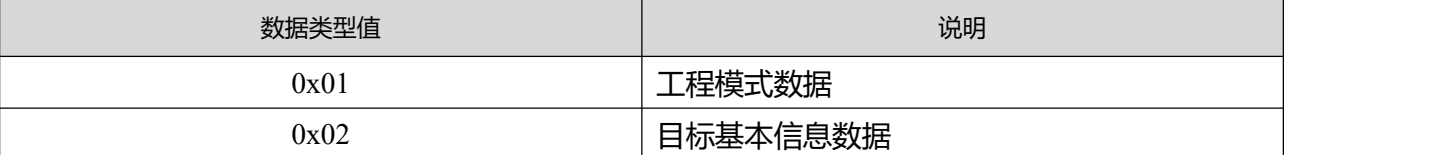

#### <span id="page-17-2"></span>**2.3.2 目标数据组成**

雷达上报的目标数据内容会根据雷达的工作模式而改变。正常工作模式下,雷达默认输出目标的 基本信息数据;配置为工程模式后,雷达会在目标的基本信息数据之后添加各距离门能量值信息。因 此,目标的基本信息总会在雷达上报数据中输出,而距离门能量值信息需要命令使能才会输出。

正常工作模式下,雷达上报的目标数据组成如表13所示,目标状态值的定义如表14所示。工程模 式下目标数据帧的组成如表15所示,在正常工作模式上报的数据基础上追加了一些数据。

#### 第 18 页 共 21 页

#### **表 13 目标基本信息数据组成**

<span id="page-18-1"></span>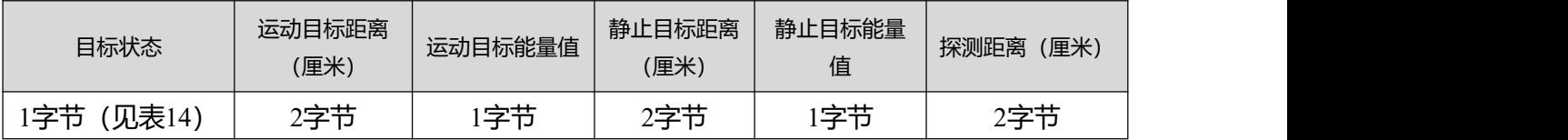

#### <span id="page-18-2"></span>**表 14 目标状态值说明**

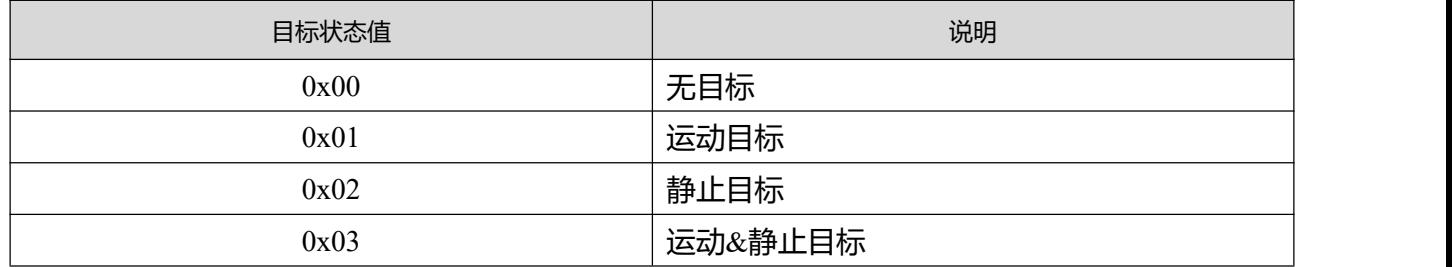

#### **表 15 工程模式目标数据组成**

#### <span id="page-18-4"></span><span id="page-18-3"></span>在表13的目标基本信息数据后追加如下数据

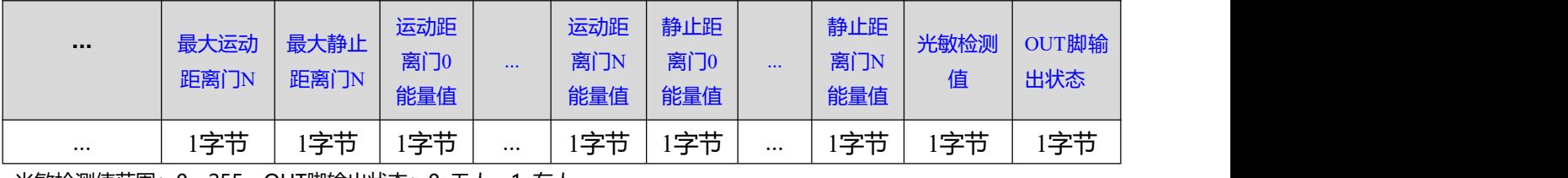

光敏检测值范围:0~255,OUT脚输出状态:0 无人,1 有人

#### **上报数据实例:**

正常工作模式上报数据:

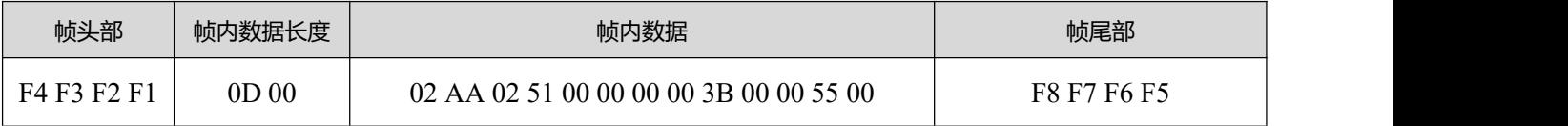

#### 工程模式下上报数据:

<span id="page-18-0"></span>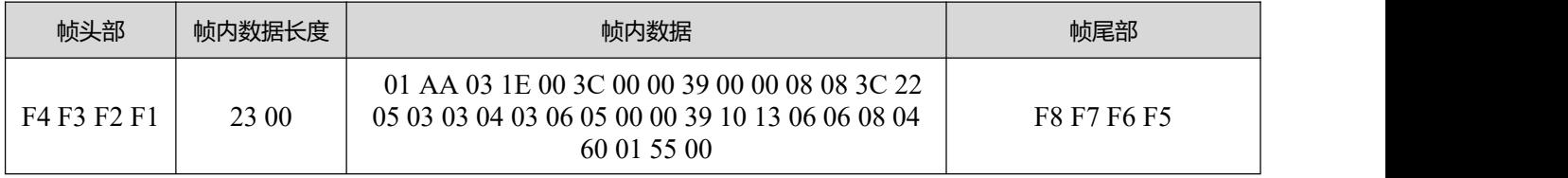

### **2.4 雷达命令配置方式**

#### <span id="page-19-0"></span>**2.4.1 雷达命令配置步骤**

LD2410C雷达执行一条配置命令的过程包含上位机"发送命令"与雷达"回复命令ACK"两个环节。 若雷达无ACK回复或回复ACK失败,则说明雷达执行配置命令失败。

如前所述,向雷达发送任何其他命令前,开发者需先发送"使能配置"命令,然后在规定时间内发送配 置命令。命令配置完成之后,发送"结束配置"命令告知雷达配置已经结束。

例如,若要读取雷达配置参数, 首先上位机发送"使能配置"命令; 待收到雷达ACK成功后, 再发 送"读取参数"命令;待收到雷达ACK成功后,最后发送"结束配置"命令;待雷达ACK成功后,表明完 整的读取参数动作结束。

雷达命令配置流程如下图所示。

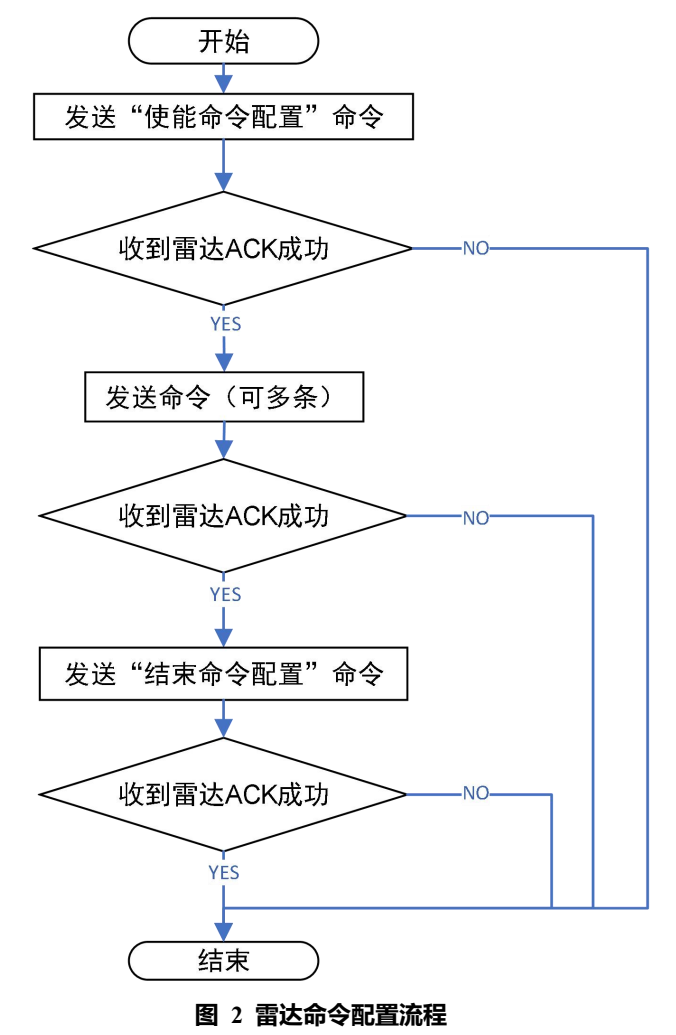

<span id="page-19-1"></span>第 20 页 共 21 页

## <span id="page-20-0"></span>**3 修订记录**

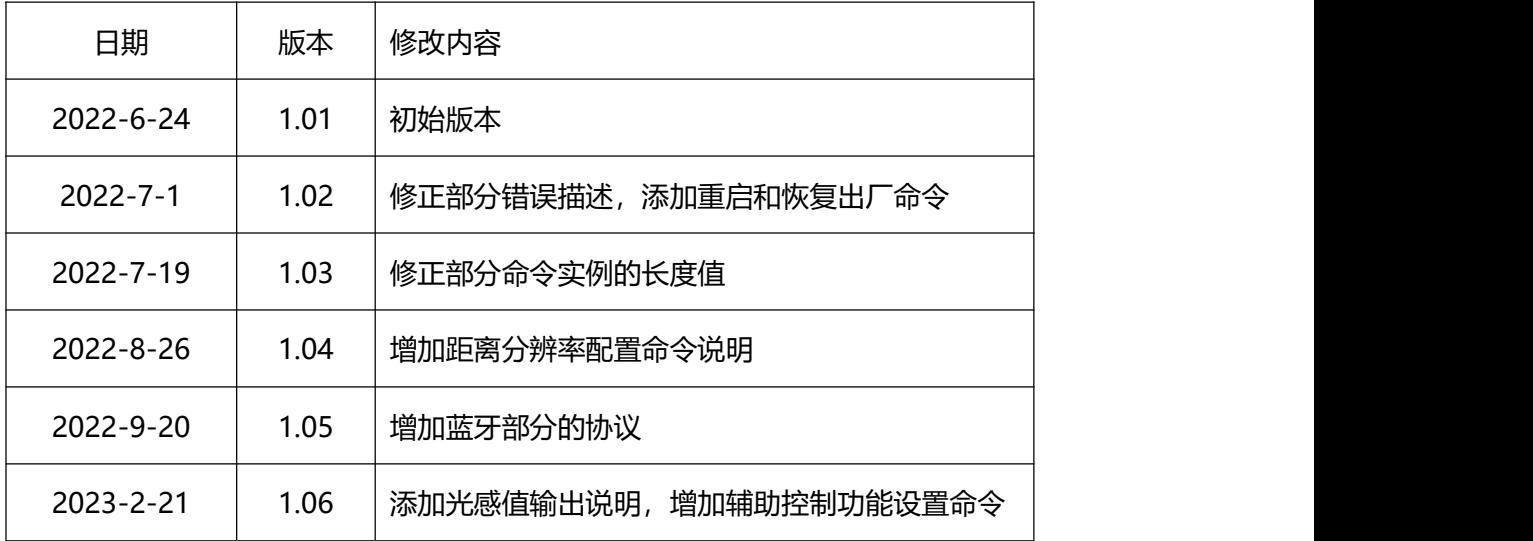

## <span id="page-20-1"></span>**4 技术支持和联络方式**

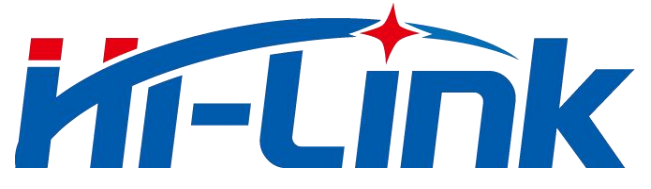

## **深圳市海凌科电子有限公司**

地址:深圳市龙华区民治街道民乐社区星河WORLD E栋大厦17层1705

电话:0755-23152658/83575155

网址: [www.hlktech.com](http://www.hlktech.com)

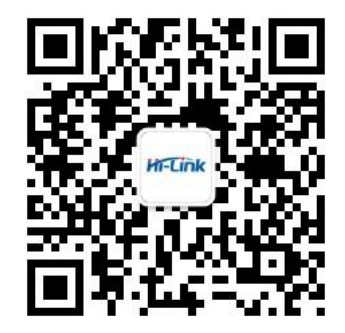